## คู่มือใช้งานระบบควบคุมการเข้าใช้งานเครือข่ายอินเตอร์เน็ต ของ สป.กษ. (Athentication)

ปัจจุบันการเข้าใช้งานระบบเครือข่ายและระบบสารสนเทศของส านักงานปลัดกระทรวงเกษตรและ สหกรณ์ ดำเนินการสอดคล้องกับพระราชบัญญัติว่าด้วยการกระทำความผิดเกี่ยวกับคอมพิวเตอร์ พ.ศ. 2550 หน่วยงานจะต้องกำหนดให้ผู้ใช้งานต้องมีชื่อ (Username) และรหัสผ่าน (Password) สำหรับการเข้าใช้งานเพื่อ เป็นการพิสูจน์และระบุตัวบุคคลในการเข้าใช้งานระบบต่าง ๆ ได้

ระบบควบคุมการเข้าใช้งานเครือข่ายอินเตอร์เน็ต ของ สป.กษ. (Athentication) ศูนย์เทคโนโลยี สารสนเทศและการสื่อสาร (ศทส.) พัฒนาขึ้น เพื่อสอดคล้องตามนโยบายและแนวปฏิบัติในการรักษาความ ้ปลอดภัยด้านสารสนเทศของสำนักงานปลัดกระทรวงเกษตรและสหกรณ์ เป็นการรักษาความปลอดภัยข้อมูลและ อำนวยความสะดวกให้กับผู้ใช้งานกำหนดรหัสผ่าน (Password) ด้วยตนเอง ซึ่งรหัสนี้จะสามารถนำไปเข้าใช้งาน ระบบเครือข่ายอินเตอร์เน็ต (Internet) อินเตอร์เน็ตไร้สาย (MOAC WiFi) และระบบสำรองข้อมูล (DataBackup&FileSharing – Drive Z:) ตามนโยบายฯ กำหนดให้ผู้ใช้งานต้องเปลี่ยนรหัสผ่านในการเข้าใช้งาน ระบบครั้งแรก หรืออย่างน้อย 3 เดือน/ครั้ง

่ ในเบื้องต้นการเข้าใช้งานระบบผู้ใช้งานจะต้องจดจำชื่อและรหัสผ่านได้ หากผู้ใช้งานไม่สามารถจำได้ให้ ติดต่อกลุ่มระบบคอมพิวเตอร์และเครือข่าย ศทส. โทร. 02-281-5955 ต่อ 313 หรือ IT Helpdesk 210 เพื่อ เจ้าหน้าที่จะได้ดำเนินการตั้งค่าให้ใหม่ (Reset) รหัสผ่านให้ หลังจากนั้นผู้ใช้งานนำรหัสผ่านที่ได้เข้าไป เปลี่ยนแปลงในระบบโดยการเข้าใช้งานผู้ใช้งานดำเนินการตามขั้นตอน ดังนี้

- 1. เข้าไปที่ [www.opsmoac.go.th](http://www.opsmoac.go.th/) คลิ๊กที่ **IT Helpdesk**<br>Call Center 210
	-
- 2. เลือกเมนูงานบริการ -> เปลี่ยนรหัสผ่าน Authentication

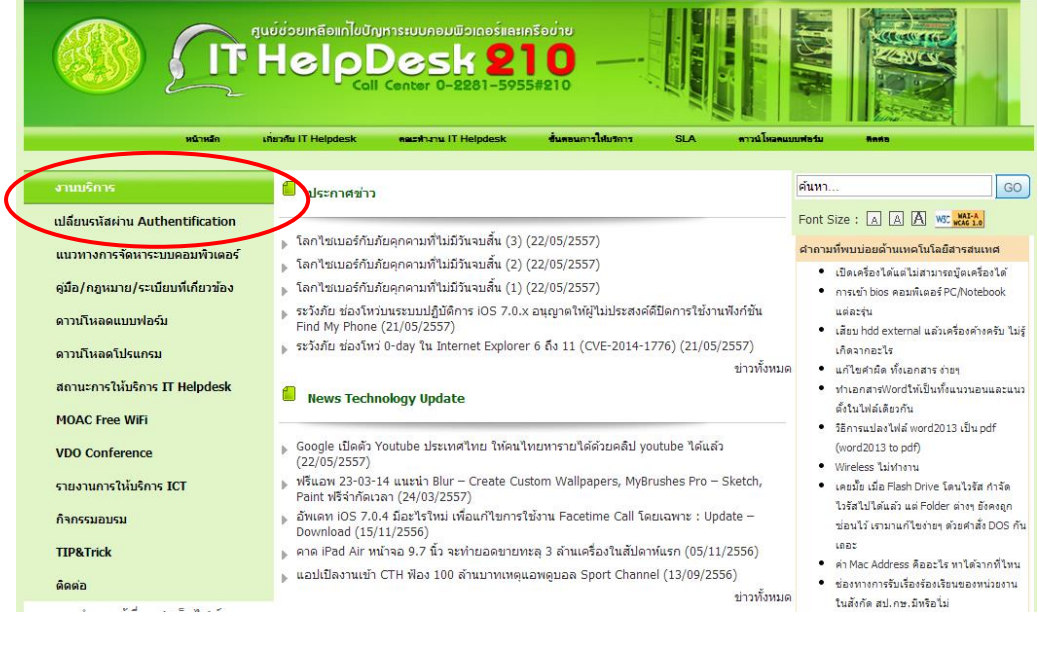

- -2-
- 3. หน้าจอระบบ ผู้ใช้ต้องกรอกรายละเอียด ดังนี้
	- ชื่อผู้ใช้ : (หมายถึงชื่อภาษาอังกฤษตามด้วย \_ นามสกุลภาษาอังกฤษ 2 ตัวแรก) เช่น sompong\_ck
	- รหัสเก่า : (รหัสผ่านเดิมที่ใช้งานอยู่หรือที่เจ้าหน้าที่ดำเนินการ Reset ให้)
	- รหัสใหม่ : (รหัสใหม่ที่ผู้ใช้งานกำหนดขึ้นใหม่โดยให้เป็นไปตามเงื่อนไขการตั้งรหัสผ่าน)
	- ยืนยันรหัสใหม่ : (กรอกเหมือนรหัสใหม่)

ทั้งนี้ ต้องกรอกข้อมูลทุกรายการให้ครบถ้วนและถูกต้อง

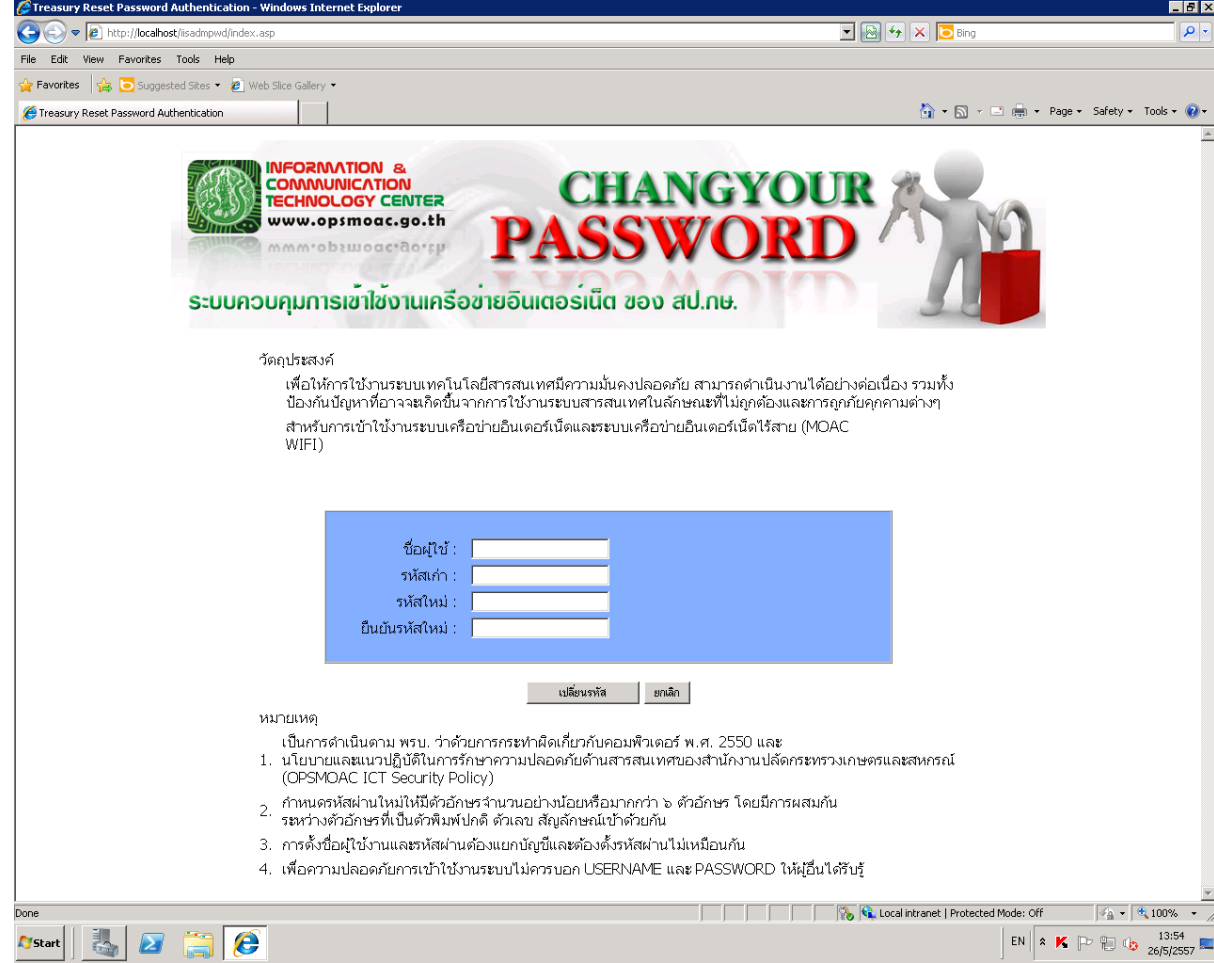

4. เมื่อผู้ใช้งานดำเนินการตั้งค่ารหัสผ่านใหม่แล้ว ผู้ใช้งานสามารถเข้าใช้งานระบบเครือข่ายอินเตอร์เน็ต (Internet) อินเตอร์เน็ตไร้สาย (MOAC-WiFi) และระบบสำรองข้อมูล (DataBackup&FileSharing) ได้ทันที

\*\*\*\*\*\* หากมีปัญหาหรือข้อสงสัยการใช้งาน ติดต่อกลุ่มระบบคอมพิวเตอร์และเครือข่าย ศทส. โทร. 313 หรือ

IT Helpdesk โทร. 210

--------------------------------------------------------------